## **System Field Default Values**

eWith this premium feature you will be able to a different give default values per project to the next fields:

- Affects Version/s
- Assignee
- Component/s
- Due Date
- Environment
- Fix Version/s
- Labels
- Original Estimate
- Priority
- Security Level
- Summary

## Where can I find it?

You would be able to find this functionality at project management page. To access it you should click under the Project Setting and then choose System fields default value:

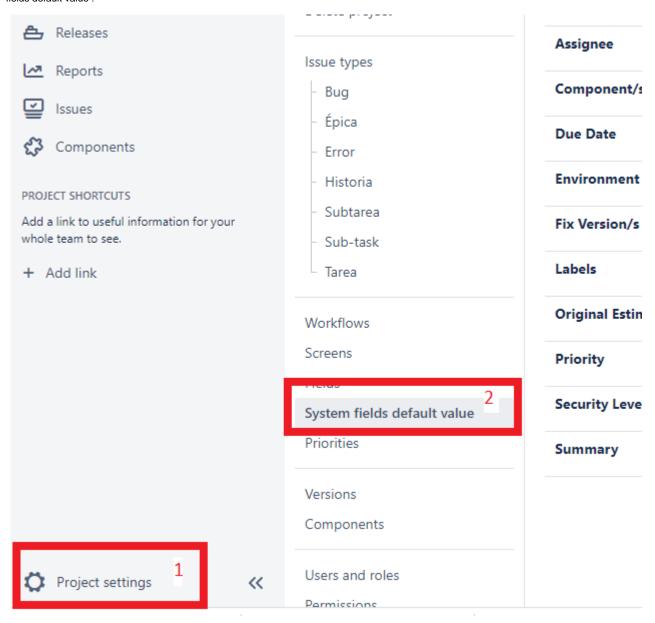

From the System fields default value you could see all your system fields default values and you will be able to add, edit or delete them.

## How does it work?

By pressing the Edit default value link, a window will popup to allow you to define the field default value. Additionally you will be able to hide the field from the create screen.

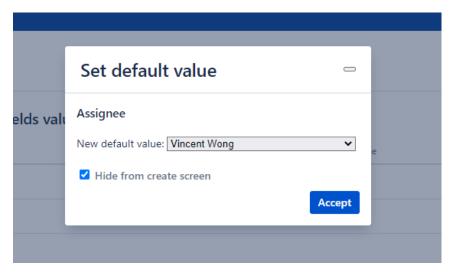

Once you click in the Accept button your election will be saved, and from now on when any user creates a new issue on the project the issue will be created with this default value.